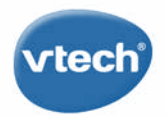

# Storio MAX xl

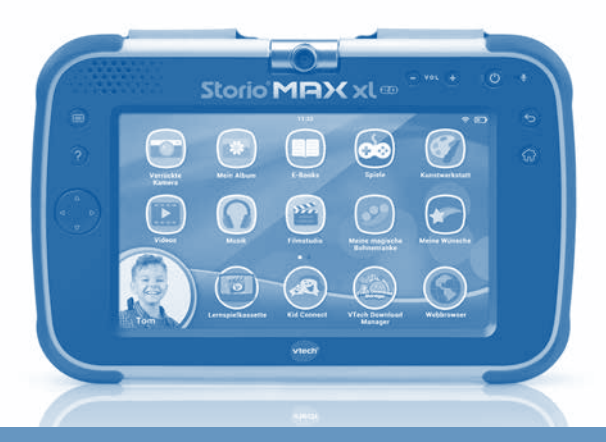

# Produktinformationen

# Lesen Sie diese wichtigen Produktinformationen, bevor Sie Ihren Storio® MAX XL 2.0 benutzen!

Die vollständige Storio® MAX XL 2.0 Bedienungsanleitung können Sie hier abrufen: http://www.vtech.de/support/technischer-support

Liebe Eltern,

bitte nehmen Sie sich kurz die Zeit und lesen Sie sich unsere Datenschutzerklärung, in der Sie weitere Informationen darüber erhalten, wie mit Ihren personenbezogenen Daten bei VTech umgegangen wird, gut durch. Die Datenschutzerklärung kann über folgenden Link aufgerufen werden: https://shop.vtech.de/infos/datenschutz

91-003563-007 **GE**

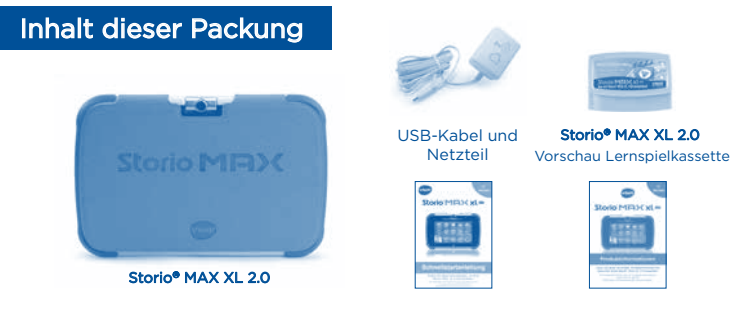

Schnellstartanleitung Produktinformationen

Warn- und Sicherheitshinweise: Alle Verpackungsmaterialien, wie z. B. Bänder, Plastikhalterungen und -folien sowie Karton, sind nicht Bestandteile dieses Lernspielzeuges und müssen zur Sicherheit Ihres Kindes sofort entfernt werden. Hinweis: Bitte bewahren Sie diese Bedienungsanleitung auf, da sie wichtige Informationen enthält.

# Eine microSD-Karte einstecken

Sie können eine microSD-Karte (nicht enthalten) in Ihren Storio® MAX XL 2.0 einstecken, um den verfügbaren Speicher für heruntergeladene Inhalte, Fotos, Videos oder Musik zu erweitern. Der Storio® MAX XL 2.0 ist mit microSD-Karten mit einer Größe von bis zu 32 GB kompatibel. Für optimale Ergebnisse empfehlen wir microSD-Karten der Kategorie "Class 4" oder höher zu verwenden. Zum Übertragen von eigenen Audio- und Videodateien wird eine microSD-Karte (nicht enthalten) benötigt!

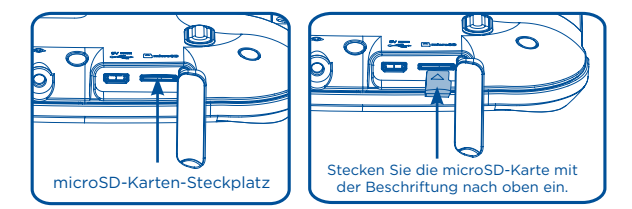

- Vergewissern Sie sich, dass das Tablet ausgeschaltet ist.
- Drehen Sie den Storio® MAX XL 2.0 um und machen Sie den microSD-Karten-Steckplatz auf der Rückseite ausfindig. Stecken Sie die microSD-Karte wie oben abgebildet ein.

# Verwendung des Softcovers und des Standfußes

Um den Schutz des Bildschirms des Storio MAX XL 2.0 zu gewährleisten, klappen Sie das Softcover auf den Bildschirm, wenn das Gerät nicht verwendet wird. Zudem besitzt der Storio einen ausklappbaren Standfuß, wodurch das Tablet aufgestellt werden kann und so einen besseren Blickwinkel auf den Bildschirm schafft.

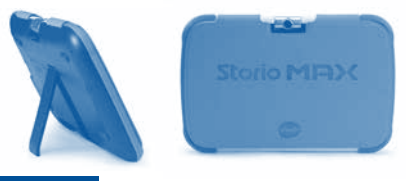

# Pflege & Wartung

- 1. Setzen Sie Ihren Storio® MAX XL 2.0 nicht für längere Zeit dem direkten Sonnenlicht aus und halten Sie ihn fern von Hitzequellen.
- 2. Schalten Sie Ihren Storio® MAX XL 2.0 aus, wenn er für eine längere Zeit nicht verwendet wird.
- 3. Vermeiden Sie das Herunterfallen Ihres Storio® MAX XL 2.0 und versuchen Sie NIE, das Gerät zu zerlegen bzw. zu demontieren.
- 4. Halten Sie Ihren Storio® MAX XL 2.0 stets fern von Wasser.
- 5. Untersuchen Sie das Netzteil bitte regelmäßig auf Beschädigungen (zum Beispiel am Gehäuse, Stecker oder Kabel), die zu einem Risiko von Feuer, Stromschlag oder anderen Verletzungen von Personen führen könnten. Im Falle einer solchen Beschädigung darf das Netzteil nicht länger verwendet werden, sondern muss ausgetauscht bzw. repariert werden!
- 6. Das Spielzeug darf nur an Geräte der Schutzklasse II angeschlossen werden, die am Gerät mit  $\Box$  Gerät der Schutzklasse II beschriftet sind.
- 7. Halten Sie die Gummi-Abdeckung des USB-Anschlusses fest verschlossen, während dieser nicht in Benutzung ist, um das Eindringen von Staub oder Feuchtigkeit in den USB-Anschluss zu vermeiden.
- 8. Das Kabel des Netzteils kann nicht ausgetauscht werden. Wenn das Kabel beschädigt ist, muss das gesamte Netzteil entsorgt werden.
- 9. Der in dem Spielzeug enthaltene Akku kann nicht herausgenommen werden.

#### Bedienung des Storio® MAX 2.0 Touch-Displays

- Benutzen Sie Ihren Finger, um das Tablet zu bedienen. Bitte üben Sie dabei nur so viel Druck auf das Display aus wie nötig. Zu viel Druck kann das Touch-Display beschädigen.
- Benutzen Sie auf dem Touch-Display keine spitzen Gegenstände, um Beschädigungen zu vermeiden.

### Reinigung des Storio® MAX XL 2.0 Touch Displays

- Benutzen Sie zum Reinigen des Displays ein leicht angefeuchtetes, fusselfreies Tuch.
- Trocknen Sie das Display anschließend mit einem sauberen, trockenen Tuch. Wiederholen Sie, falls nötig, diese beiden Schritte.
- Achten Sie auf den kleinen Spalt am Rand des Displays. Verhindern Sie, dass kleine Partikel dort hineingeraten.
- Sollten Sie kleine Partikel in diesem Spalt vorfinden, benutzen Sie einen Zahnstocher, um diese vorsichtig zu entfernen.

#### Reinigung des Storio® MAX XL 2.0 Gehäuses

• Halten Sie Ihren Storio® MAX XL 2.0 sauber, indem Sie ihn mit einem leicht feuchten Tuch abwischen. Benutzen Sie niemals Lösungs- oder Scheuermittel!

#### **EMPFEHLUNG**

Wir von VTech® empfehlen den Eltern, die Kinder gerade in der Einführungsphase nicht mit dem Storio® MAX XL 2.0 alleine spielen zu lassen. Bitte beachten Sie, dass eine längere Konzentration und eine kurze Entfernung zum Bildschirm des Gerätes zu Übermüdung führen können. Wir empfehlen daher, eine Pause von jeweils mindestens 15 Minuten nach jeder Stunde, die Ihr Kind gespielt hat, einzuplanen.

Sollte Ihr Storio® MAX XL 2.0 nicht auf eine eingesteckte Lernspielkassette reagieren, versuchen bitte vorsichtig folgende Schritte:

- Schalten Sie den Storio® MAX XL 2.0 aus und entfernen Sie alle Verkabelungen.
- Reinigen Sie die Kontakte des Lernspielkassetten-Steckplatzes vorsichtig mit einem in Reinigungsalkohol (oder alkoholhaltigem Reinigungsmittel) eingetauchten Wattebausch.
- Trocknen Sie, falls nötig, die gereinigten Kontaktstellen mit einem sauberen, fusselfreien Tuch.
- Stellen Sie sicher, dass alle Teile wieder komplett trocken sind, bevor Sie das Gerät wieder unter Strom setzen.

Statische Elektrizität kann zu Fehlfunktionen des Storio® MAX XL 2.0 führen. In manchen Fällen kann der auf dem Tablet gespeicherte Spielstand verloren gehen. Bei Fehlfunktionen aufgrund statischer Elektrizität starten Sie das Tablet bitte neu, indem Sie die Ein-/Aus-Taste für 10 Sekunden gedrückt halten, bis sich das Gerät ausschaltet. Als nächstes halten Sie die Ein-/Aus-Taste für 3 Sekunden gedrückt, um das Gerät wieder einzuschalten. Falls die Fehlfunktion während eines Downloadvorgangs aufgetreten ist, trennen Sie bitte das USB-Kabel vom Storio® MAX XL 2.0, löschen dann die fehlerhafte Datei und starten das Tablet, wie vorher beschrieben, neu.

Schließen Sie das USB-Kabel dann wieder an und wiederholen Sie den Downloadvorgang.

Für mehr Informationen zur Fehlerbehebung besuchen Sie bitte die Support Website:

http://www.vtech.de/support/faq Hinweis: Maximale Ausgangsspannung <150mV.

# Das Tablet auf die Werkseinstellung zurücksetzen

Sie können Ihr Tablet auf die Werkseinstellungen zurücksetzen, indem Sie die untenstehenden Schritte befolgen:

- 1. Vergewissern Sie sich, dass das Tablet ausgeschaltet ist.
- 2. Halten Sie den Links- und Hochpfeil auf dem Steuerkreuz sowie die Fragezeichentaste  $\bullet$  gedrückt, während Sie das Gerät wieder einschalten. Sie werden das VTech-Logo auf dem Bildschirm sehen. Halten Sie die linke Pfeiltaste und die Fragezeichentaste weiter gedrückt, bis der Bildschirm für das Zurücksetzen auf die Werkseinstellung erscheint. Sollten Sie Schwierigkeiten haben, können Sie versuchen, das Steuerkreuz diagonal zwischen dem Links- und dem Hochpfeil zu drücken.
- 3. Es erscheint eine Nachricht, in der Sie gebeten werden, das Zurücksetzen des Tablets auf die Werkseinstellung zu bestätigen. Wählen Sie "Ja", um fortzufahren.

WARNUNG: Durch das Zurücksetzen des Tablets auf die Werkseinstellung werden alle Daten, die auf dem Tablet gespeichert sind, inklusive sämtlicher Apps, die Sie installiert haben sowie alle Spielstände in den Spielen, gelöscht. (Apps, die vom VTech Download Manager heruntergeladen wurden, können später einfach wieder installiert werden, indem Sie über den Elternkontrolle Bereich zum Download Manager gehen.)

# Sicherheitshinweise zur Benutzung des Akkus und des Ladegerätes

Wichtig:

- Es wird empfohlen, ein VTech Netzteil (AC/DC 5V) zu verwenden, das mit der Norm EN61558/EN62368 konform ist.
- Das Ladegerät ist kein Spielzeug. Es ist nicht dazu bestimmt, von Kindern benutzt zu werden.
- Das Tablet lädt bei Temperaturen zwischen 5°C und 35°C. Wenn das Tablet nicht richtig lädt, platzieren Sie es bitte an einem Ort mit einer angemessenen Temperatur.
- Der Akku ist nicht herausnehmbar und nicht austauschbar!
- Trennen Sie vor einer Reinigung das USB-Netzteil vom Gerät und schalten Sie es aus!
- Für eine optimale Funktion verwenden Sie bitte das der Packung beiliegende USB-Netzteil.
- Zur Vermeidung eines Stromschlags oder Feuer, setzen Sie das Gerät nicht Feuchtigkeit oder Regen aus.
- Der Akku in diesem Produkt darf nicht über den Hausmüll entsorgt werden. Er ist recyclebar (wiederverwertbar). Bitte folgen Sie den vorgegebenen, örtlichen Recycling-Bestimmungen.
- Anweisungen für Eltern: Transformatoren und Netzteile für Spielzeuge sind nicht dazu gedacht, als Spielzeug verwendet zu werden und die Verwendung dieser Produkte sollte stets unter der vollen Aufsicht der Eltern / eines Erwachsenen erfolgen!
- Um die Lebensdauer des Akkus zu verlängern, schaltet sich der Storio® MAX XL 2.0 automatisch in den "Schlafmodus", wenn für ein paar Minuten keine Eingabe erfolgt ist. Wenn der Akku schwach ist, wird außerdem die WLAN-Verbindung getrennt.

# Standardrichtlinien für Adapterspielzeuge und elektrisch betriebene Produkte

- Wie bei allen elektrischen Produkten, sollten während der Handhabung und Nutzung Vorsichtsmaßnahmen angewendet und beachtet werden, um einen Stromschlag zu vermeiden.
- Lassen Sie das Spielzeug nicht für einen längeren Zeitraum am Netzteil angeschlossen. Ziehen Sie am besten immer den Stecker des Netzteils aus der Steckdose, wenn das Gerät nicht mehr in Betrieb ist.
- Reinigen Sie ein angeschlossenes Spielzeug niemals mit Flüssigkeit!
- Verwenden Sie niemals mehr als einen Adapter.
- Das Spielzeug darf nur mit einem Netzteil mit Ausgang DC 5V verwendet werden.
- Wenn Sie feststellen, dass die Kontaktstifte an Ihrem Netzadapter beschädigt sind, entsorgen Sie diesen bitte vorschriftsmäßig.
- Wenn das USB-Kabel beschädigt ist, darf es nicht mehr weiter benutzt werden und muss durch ein empfohlenes USB-Kabel ersetzt werden! Bitte besuchen Sie www.vtech.de oder kontaktieren Sie unseren Kundenservice für mehr Informationen und um ein Ersatzteil zu bestellen. Kundenservice: 0711/7097472.
- Achtung! Nicht für Kinder unter 3 Jahren geeignet. Das Spielzeug kann mit einem Netzteil betrieben werden. Es besteht die Gefahr eines Stromschlages.
- Der Akku in diesem Gerät ist recycelbar. Bitte beachten Sie Ihre örtlichen Recyclingvorschriften.

# Sicherheitshinweise

Vor der Benutzung des Netzadapters beachten Sie bitte nachfolgende Hinweise:

- 1. Die auf dem Netzadapter angegebene Leistung darf nicht überschritten werden.
- 2. Im Falle eines Defektes des Gerätes sollten keine Reparaturmaßnahmen durchgeführt werden. Bitte entsorgen Sie das Gerät fachgerecht.
- 3. Bei einer Beschädigung des Netzadapterkabels ist der Netzadapter sofort fachgerecht zu entsorgen. Ein Austausch des Kabels ist nicht möglich.
- 4. Um das Gerät von der Stromversorgung zu trennen, ziehen Sie den Stecker aus der Steckdose heraus.
- 5. Die Steckdose, in die der Netzadapter eingesteckt wird, sollte leicht zugänglich und nicht zu weit vom Spielzeug entfernt sein.
- 6. Nur zum Gebrauch in Innenräumen.
- 7. Hinweise für die Eltern: Transformatoren und Netzteile für Spielzeug sollen nicht als Spielzeug benutzt werden. Bitte überwachsen Sie stets den Gebrauch solcher Spielzeuge.

# Im Folgenden erhalten Sie eine Erklärung zu den Symbolen auf dem Netzteil:

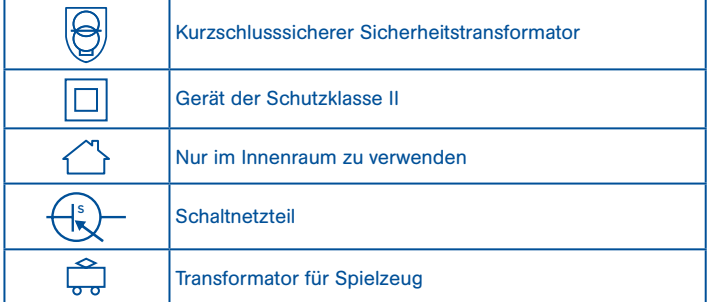

#### Informationen zum Netzadapter

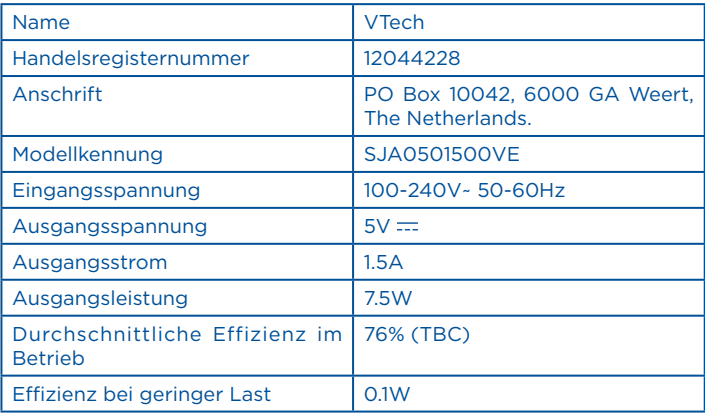

### Entsorgung von Batterien und Produkten

Batterien gehören nicht in den Hausmüll und dürfen nicht verbrannt werden. Verbraucher sind gesetzlich verpflichtet, gebrauchte Batterien zurückzugeben. Sie können Ihre alten Batterien bei den öffentlichen Sammelstellen in Ihrer Gemeinde oder überall dort abgeben, wo Batterien verkauft werden.

Das Symbol der durchgestrichenen Mülltonne auf den Batterien, dem Produkt, der Bedienungsanleitung oder der Produktverpackung weist auf die verpflichtende, vom Hausmüll getrennte Entsorgung der Batterien und/oder des Produktes hin. Dieses Produkt muss am Ende seiner Lebensdauer gemäß ElektroG bzw. der EU-Richtline RoHS an einem Sammelpunkt für das Recycling von elektrischen und elektronischen Geräten abgegeben werden.

Die chemischen Symbole Hg (Quecksilber), Cd (Cadmium) oder Pb (Blei) weisen darauf hin, dass in entsprechend gekennzeichneten Batterien die Grenzwerte für die genannte(n) Substanz(en) überschritten werden. Die

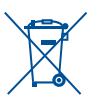

Batterierichtlinie der EU (2006/66/EG) regelt diese Grenzwerte sowie den Umgang mit Batterien. Der Balken unter der Mülltonne zeigt an, dass das Produkt nach

dem 13. August 2005 auf den Markt gebracht worden ist.

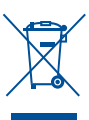

Mit der Wiederverwendung, der stofflichen Verwertung oder anderen Formen der Verwertung von Altgeräten leisten Sie einen wichtigen Beitrag zum Schutze unserer Umwelt. Bitte erfragen Sie bei der Gemeindeverwaltung die zuständige Entsorgungsstelle. Schonen Sie Ihre Umwelt und geben Sie bitte leere Batterien an den Sammelstellen ab. Danke!

#### Achtung

Verwenden Sie nur das diesem Produkt beiliegende Storio® MAX XL 2.0 USB-Netzteil und Micro USB-Kabel, um Ihr Gerät aufzuladen.

Wenn Sie ein anderes Ladegerät verwenden, könnte dies Ihren Storio® MAX XL 2.0 beschädigen.

Bitte beachten Sie: Der Versuch, den Akku zu entfernen oder auszutauschen kann Ihren Storio® MAX XL 2.0 beschädigen und führt dazu, dass Sie Ihren Garantieanspruch auf das Produkt verlieren.

#### Technischer Support

• Sollten Sie mit dem Gerät ein Problem haben, das nicht mithilfe der Bedienungsanleitung gelöst werden kann, möchten wir Sie bitten, uns online zu besuchen oder unseren Kundenservice zu kontaktieren. Unsere Service-Mitarbeiter helfen Ihnen gerne weiter. Für eine schnelle Abwicklung Ihrer Anfragen bitten wir Sie, folgende Informationen bereit zu halten:

- Name des Produktes oder ggf. die Artikel-Nummer sowie das Kaufdatum.
- Beschreibung des Problems.
- Ggf. die Handlungen, die Sie vor Beginn des Problems am Gerät ausgeführt haben.

#### Serviceadresse für Anfragen und Hinweise in Deutschland:

VTech® Electronics Europe GmbH Kundenservice Martinstr. 5 D-70794 Filderstadt www.vtech.de E-Mail: info@vtech.de Kundenservice: 0711/7097472 (Mo-Fr von 9-17 Uhr)

#### Garantie- und Reklamationsfälle/Defekte Geräte:

Sollte das Gerät auch nach Beachtung der Hinweise immer noch nicht ordnungsgemäß funktionieren, wenden Sie sich bitte an den Fachhändler, das Warenhaus oder den Versandhandel, bei dem Sie das Gerät gekauft haben. Für Anfragen und Hinweise schicken Sie bitte keine Geräte an unsere Serviceadresse.

#### Copyright

TM & © 2018 VTech® Holdings Limited. Alle Rechte vorbehalten. VTech® und das VTech® Logo sind eingetragene Markenzeichen von VTech. Storio® MAX XL 2.0 ist ein eingetragenes Markenzeichen von VTech. Alle anderen Markenzeichen sind Eigentum ihrer jeweiligen Besitzer. Die Begriffe.

#### HINWEIS:

Die Entwicklung des Storio<sup>®</sup> MAX XL 2.0 ist eine verantwortungsvolle Aufgabe, die wir von VTech® sehr ernst nehmen. Wir stehen hinter unseren Produkten und bemühen uns sehr, die Richtigkeit der Informationen und Inhalte in einem Produkt sicherzustellen - unsere Qualitätskontrolle ist äußerst streng. Dennoch können auch uns Fehler unterlaufen oder Erkenntnisse werden einfach mit der Zeit überholt. Sollten Sie also Verbesserungsvorschläge haben oder sachliche Fehler entdecken, wenden Sie sich bitte an unseren Kundenservice. Wir sind dankbar für Ihre Hinweise und werden Ihre Anregungen gerne überdenken.

#### Konformitätserklärung

**8** Hiermit erklärt VTech Electronics Europe BV, dass der Funkanlagentyp des Gerätes 1946 der Richtlinie 2014/53/EU entspricht. Der vollständige Text der EU-Konformitätserklärung ist unter der folgenden Internetadresse verfügbar: www.vtech.com/re-directive Funkfrequenzband: 2.4-2.4835GHz Maximale HF-Leistung: < 0.1W(20dBm)

Um die Einhaltung der Grenzwerte der EMV Richtlinie RL 2014/30/EU zu gewährleisten, müssen USB-Kabel mit einem Ferritkern verwendet werden.

# Endnutzer-Lizenzvereinbarung

Vertragspartner sind die VTech Electronics Europe BV, Copernicusstraat 7, NL-6003 DE Weert und der Kunde. Als Kunde werden nur Verbraucher akzeptiert. Verbraucher sind natürliche Personen, die Rechtsgeschäfte zu ihren Zwecken abschließen, die weder ihrer gewerblichen noch ihrer selbständigen beruflichen Tätigkeiten zugerechnet werden kann.

Die jeweils aktuellen Vertretungsberechtigten der VTech BV können dem Impressum der Internetseite entnommen werden.

Dies ist eine rechtsgültige Vereinbarung zwischen Ihnen und der VTech Electronics Europe BV ("VTech") mit den genauen Bedingungen, die für ihre Nutzung der Software für den Storio® gelten oder im Zusammenhang mit der Anwendung der Software ("Software") stehen. "Software" schließt auch Audiodateien für das Storio-System ein. Durch Aktivieren, Nutzen, Herunterladen oder Installieren dieser Software erklären Sie Ihr Einverständnis mit den Bedingungen dieser Lizenzvereinbarung. Ihr Recht auf Nutzung der Software unterliegt Ihrer Zustimmung zu diesen Bedingungen. Wenn Sie feststellen, dass Sie sich mit den Bedingungen dieser Lizenzvereinbarung nicht einverstanden erklären können, haben Sie kein Recht auf Nutzung der Software und sollten die Software unverzüglich an VTech zurückgeben oder löschen. Etwaige von Ihnen entgegenstehende oder abweichende Bedingungen sind ausgeschlossen.

Wenn Sie unter 18 Jahre sind oder auf andere Weise als minderjährig gelten, müssen Sie diese Geschäftsbedingungen mit einem Erziehungsberechtigten oder Betreuer (kollektiv "Erziehungsberechtigter") prüfen und sicherstellen. dass Ihr Erziehungsberechtigter diese Geschäftsbedingungen versteht und sie in Ihrem Namen akzeptiert.

So oft in dieser Vereinbarung "Sie" oder "Ihr" erwähnt wird, sind hiermit sowohl Erziehungsberechtigte als auch Kinder als Nutzer gemeint, außer wenn ein Kind aus rechtlicher Sicht nicht alt genug ist, um eine rechtsgültige Vereinbarung (Beispielsweise E-Commerce-Transaktion) einzugehen oder die erforderlichen Einverständniserklärungen (Beispielsweise Einverständnis mit Datensammlung, -verarbeitung oder –übertragung) abzugeben, wobei der Erziehungsberechtigte des betreffenden Kindes hierdurch bestätigt, dass er im Namen des Kindes handelt, um die Vereinbarung abzuschließen bzw. das Einverständnis zu erklären und voll verantwortlich für die Tätigkeit oder Untätigkeit des betreffenden Kindes hinsichtlich der Nutzung der Software und der produktbezogenen Dienstleistungen ist.

Der Erziehungsberechtigte oder Betreuer hat dafür zu sorgen, dass eine Nutzung der VTech-Leistungen durch Minderjährige bzw. Betreute nur mit ihrer ausdrücklichen Zustimmung erfolgt.

Für sämtliche Beziehungen zwischen VTech und Ihnen im Rahmen dieser Lizenzvereinbarung gilt ausschließlich die vorliegende Endnutzer-Lizenzvereinbarung in der zum Zeitpunkt des Vertragsabschlusses gültigen Fassung.

#### 1. EIGENTUM.

Die Software und Dokumentation (einschließlich aller im Produkt enthaltenen Inhalte) sind Eigentum von VTech oder dessen Lizenzgebern und durch internationale Urheberrechte sowie andere Rechte auf geistiges Eigentum geschützt.

Die Software und Dokumentation dürfen gemäß dieser Vereinbarung nur von Ihnen genutzt und verwaltet werden. Für die Software und Dokumentation wird eine Lizenz erteilt, sie werden nicht verkauft. Sofern hier nicht anders festgelegt, verbleibt VTech im Besitz sämtlicher Rechte, Ansprüche und Anrechte, einschließlich aller Rechte auf geistiges Eigentum, an der oder für die Software und Dokumentation.

#### 2. LIZENZBEDINGUNGEN.

VTech gewährt Ihnen gemäß den in dieser Vereinbarung weiter dargelegten Bedingungen und Einschränkungen eine nicht exklusive und nicht übertragbare Lizenz für nicht-kommerzielle Zwecke und für die Nutzung der Dokumentation im Zusammenhang mit dieser Nutzung der Software. VTech haftet nicht für Schäden, die aus einer von Ihnen zu vertretenen Pflichtverletzung resultieren und bei Beachtung der Pflichten hätten verhindert werden können. Sie haften bei der von Ihnen zu vertretenden Verletzung von Rechten Dritter gegenüber diesem selbst und unmittelbar. Bei begründeten Ansprüchen Dritter aufgrund einer solchen Verletzung sind Sie verpflichtet, VTech freizustellen, sofern Sie nicht nachweisen, dass Sie die schadensursächliche Pflichtverletzung nicht zu vertreten haben. Erkennen Sie oder müssen Sie erkennen, dass ein solcher Verstoß droht, besteht die Pflicht zur unverzüglichen Unterrichtung von VTech. Diese Vorschriften gelten auch, wenn Sie gegen Pflichten verstoßen, die sich aus gesonderten Vertragsbedingungen ergeben.

Alle Modifikationen, Erweiterungen, Fehlerkorrekturen oder andere Aktualisierungen der Ihnen von VTech überlassenen Software ist als Teil der Software anzusehen, und ihre Nutzung richtet sich nach den Geschäftsbedingungen dieser Vereinbarung, sofern beide Parteien keine separate schriftliche Vereinbarung getroffen haben, die derartige Modifikationen, Erweiterungen, Fehlerkorrekturen oder andere Aktualisierungen regelt.

3. EINSCHRÄNKUNGEN ZU NACHBAUTEN UND SICHERHEIT.

**10** Sofern nicht ausdrücklich und unmissverständlich von VTech genehmigt oder sofern nicht derartige Einschränkungen ausdrücklich nach geltendem Recht verboten sind, ist es Ihnen VERBOTEN, (i) den Quellcode der Software nachzustellen, zu dekompilieren, zu zerlegen, zu übersetzen oder auszulesen, (ii) die Software zu kopieren, zu modifizieren, zu verteilen, zu verkaufen, abzutreten, zu verpfänden, zu vermieten, zu verleihen, Dritten zeitweise zu überlassen oder Derivate von der Software zu erstellen oder die Software auf andere Weise zu übertragen, (iii) Copyrighthinweise, Markenzeichen,

Markennamen, Logos, Hinweise oder Markierungen an der Software zu entfernen, abzuändern oder hinzuzufügen, (iv) von VTech angebrachte Sicherheitssysteme oder Maßnahmen, die das nicht autorisierte Kopieren der Software verhindern sollen, zu verletzen, zu manipulieren oder zu umgehen. Derartige verbotene Nutzung führt in jedem Fall zur sofortigen Sperre Ihrer Lizenz für die Software ohne vorherige Ankündigung.

4. EINGESCHRÄNKTE GARANTIE.

VTech garantiert Ihnen – vorbehaltlich Ihrer Einhaltung der hier dargelegten Bedingungen – für die Dauer von neunzig (90) Tagen ab Ihrem Erwerb des Produkts, dass die Software im Wesentlichen die von VTech für die Software veröffentlichten Spezifikationen erfüllt. Ihr einziger und ausschließlicher Anspruch gemäß der vorstehenden Garantie besteht darin, dass VTech nach eigener Wahl kommerziell vertretbare Anstrengungen unternimmt, um eine wesentliche Nichtkonformität der Software, die VTech innerhalb der Garantiefrist schriflich angezeigt wurde, zu beheben und/oder eine Ersatzkopie der Software zur Verfügung zu stellen. Die vorstehende Garantie gilt nicht für Nonkonformitäten, die durch (i) die Nutzung oder den Einsatz der Software in einer nicht von VTech vorgesehenen oder empfohlenen Anwendung oder Umgebung, (ii) nicht von VTech durchgeführte Modifikationen an der Software oder (iii) Hardware oder Software von Dritten verursacht wurden.

VTech gibt keine Garantie dafür, dass die Software fehlerfrei oder für Ihre Zwecke geeignet ist. VTech übernimmt keine Garantien außer den vorstehend genannten und lehnt hiermit alle anderen Gewährleistungen, egal ob ausdrücklich, stillschweigend oder gesetzlich vorgeschrieben, bezüglich der Software oder der Dokumentation ab, einschließlich, ohne Einschränkung, alle stillschweigenden Garantien betreffs der Handelsfähigkeit, der Eignung für bestimmte Zwecke oder der Rechtseinhaltung. Keine von VTech oder von seinen Weiterverkäufern, Agenten oder Angestellten mündlich oder schriftlich gegebenen Informationen stellen eine Garantie dar.

Ansprüche von Ihnen auf Schadenersatz sind ausgeschlossen. Hiervon ausgenommen sind Schadenersatzansprüche aus der Verletzung des Lebens, des Körpers, der Gesundheit oder aus der Verletzung wesentlicher Vertragspflichten (Kardinalpflichten) sowie Haftung für sonstige Schäden, die auf einer vorsätzlichen oder grob fahrlässigen Pflichtverletzung des Anbieters, seiner gesetzlichen Vertreter oder Erfüllungsgehilfen beruhen. Wesentliche Vertragspflichten sind solche, deren Erfüllung zur Erreichung des Zieles dieses Vertrages notwendig ist.

Bei Verletzung wesentlicher Vertragspflichten haftet VTech nur auf den vertragstypischen und vorhersehbaren Schaden, wenn dieser einfach fahrlässig verursacht wurde. Es sei denn, es handelt sich um Schadenersatzansprüche von Ihnen aus einer Verletzung des Lebens, des Körpers oder der Gesundheit. Die Einschränkung gilt auch zu Gunsten der gesetzlichen Vertreter und Erfüllungsgehilfen der VTech, wenn Ansprüche direkt gegen diese geltend gemacht werden.

#### 5. HAFTUNGSBESCHRÄNKUNG.

VTech übernimmt keinerlei Haftung für entgangenen Gewinn, Datennutzung, Kosten für den Ersatz von Waren oder Hardware oder andere indirekte, zufällige, besondere oder Folgeschäden, die sich aus der Nutzung oder der nicht möglichen Nutzung der heruntergeladenen Software oder Dokumentation ergeben, selbst wenn VTech auf die Möglichkeit derartiger Schäden hingewiesen wurde und ungeachtet aller Versagen der wesentlichen zwecke jeder Abhilfe.

Des Weiteren ist insbesondere die Haftung für alle übrigen Schäden ausgeschlossen, insbesondere für Datenverlust oder Hardwarestörungen, die durch die Inkompatibilität der auf Ihrem PC-System vorhandenen Komponenten mit der neuen bzw. zu ändernden Hard- und Software verursacht werden und für Systemstörungen, die durch vorhandene Fehlkonfigurationen oder ältere, störende, nicht vollständig entfernte Treiber entstehen können. Die Haftung nach den Vorschriften des Produkthaftungsgesetzes bleibt unberührt. Sie erklären sich damit einverstanden, dass die gesamte Haftung von VTech gemäß diesen Bedingungen oder bezüglich Ihrer Nutzung der Software oder der Dokumentation den Kaufpreis des Produkts und/oder der Software auf keinen Fall übersteigt.

6. BEENDIGUNG.

Diese Lizenzvereinbarung wird automatisch beendet, wenn Sie eine ihrer Bedingungen nicht einhalten. Eine Kündigung seitens VTech ist für diese Beendigung nicht erforderlich.

HINWEIS ZUR DATENVERARBEITUNG.

VTech erhebt im Rahmen der Abwicklung von Verträgen Ihre Daten. VTech beachtet dabei die Vorschriften des Bundesdatenschutzgesetzes und des Dienstdatenschutzgesetzes. Ohne Ihre Einwilligung wird VTech Bestandsund Nutzungsdaten nur erheben und für Arbeiten nutzen, soweit dies für die Abwicklung des Vertragsverhältnisses erforderlich ist.

SCHLUSSBESTIMMUNGEN.

Sollten einzelne Vertragsbedingungen dieser Endnutzungs-Lizenzvereinbarung unwirksam oder nichtig sein oder werden, so berührt dies die Gültigkeit der übrigen Vertragsbedingungen nicht.

 $\epsilon$ 

LED entspricht Laser-Klasse 1

# **Mehr Informationen und weitere Lernspielprodukte finden Sie unter vtech.de**

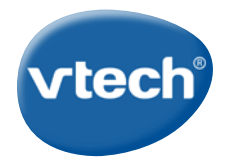

TM & © 2018 VTech Holdings Limited. Alle Rechte vorbehalten. Gedruckt in China. 91-003563-007 **GE**